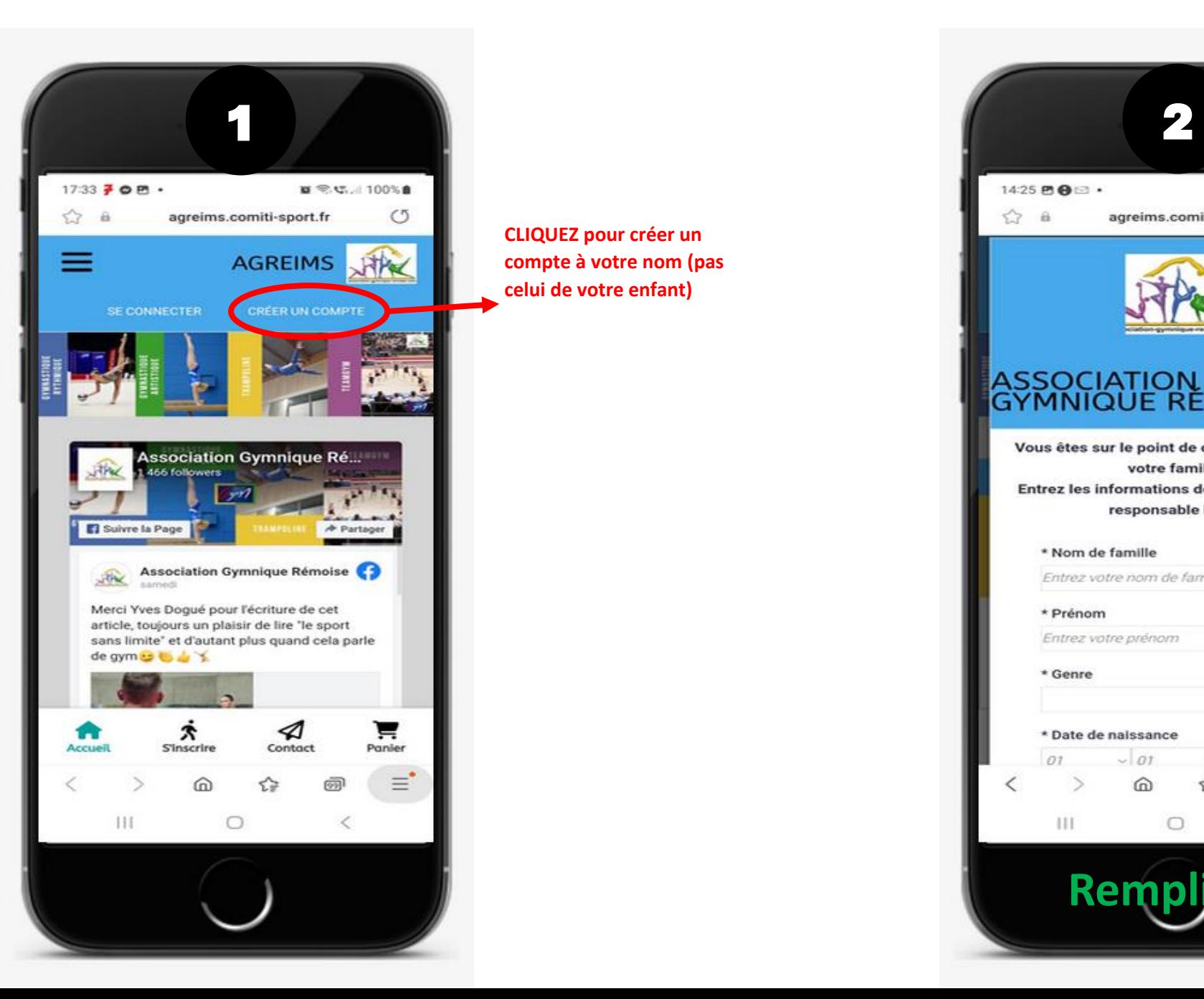

**CLIQUEZ pour créer un compte à votre nom (pas celui de votre enfant)**

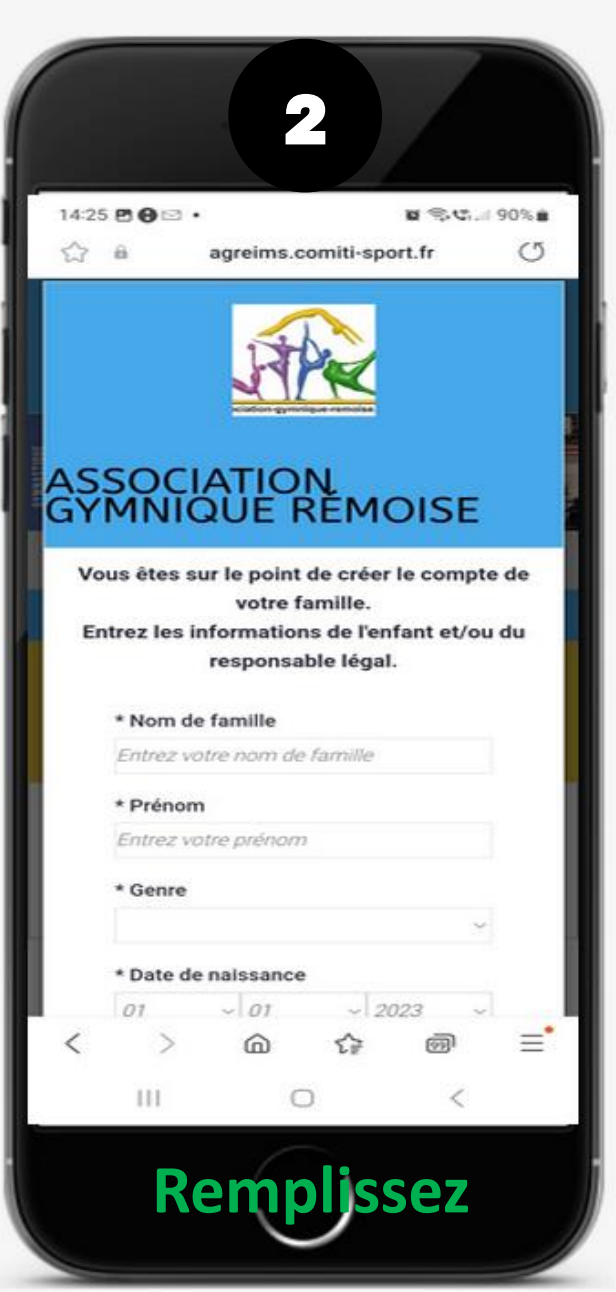

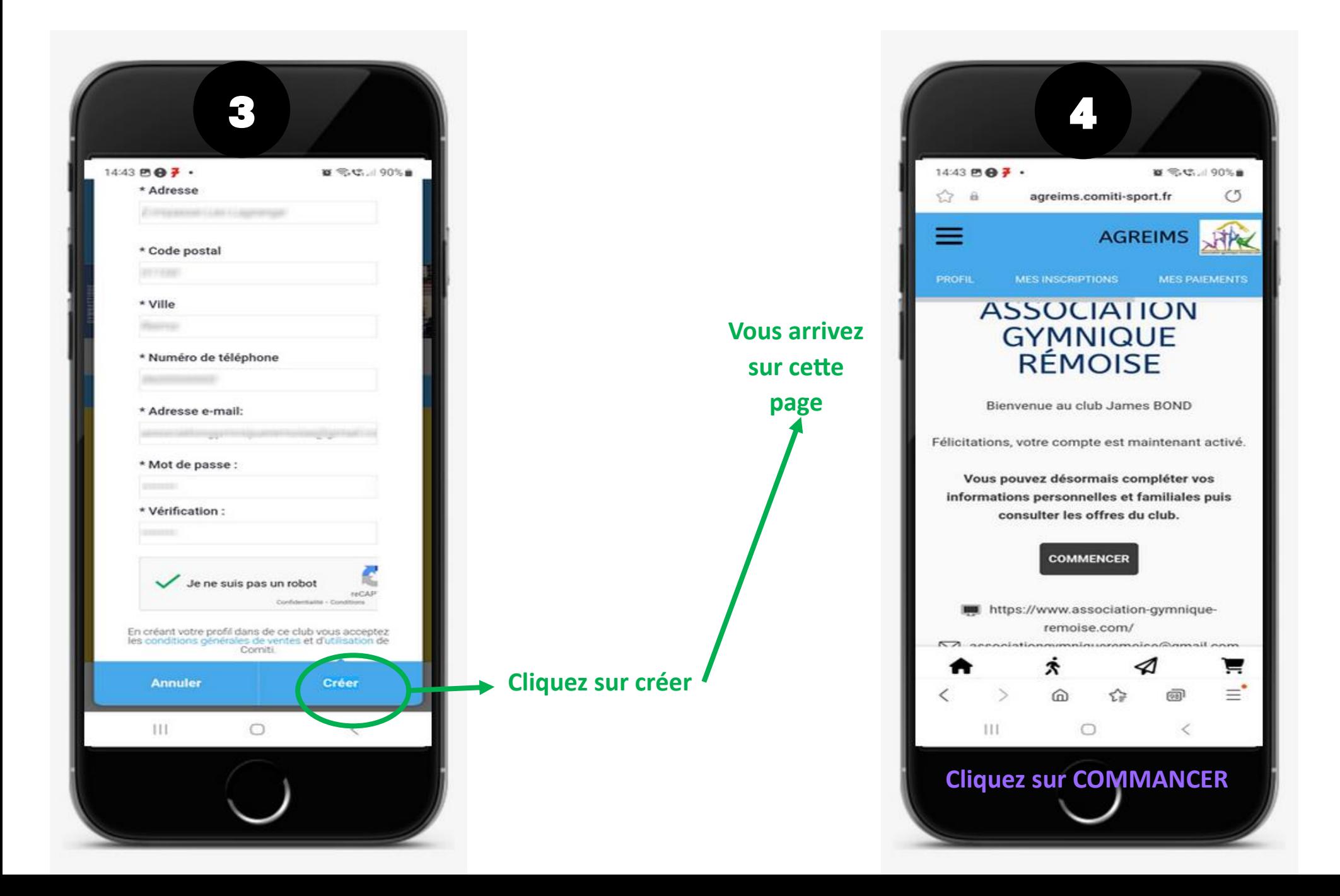

Cliquez sur

enfants à inscrire, le deuxième parent…

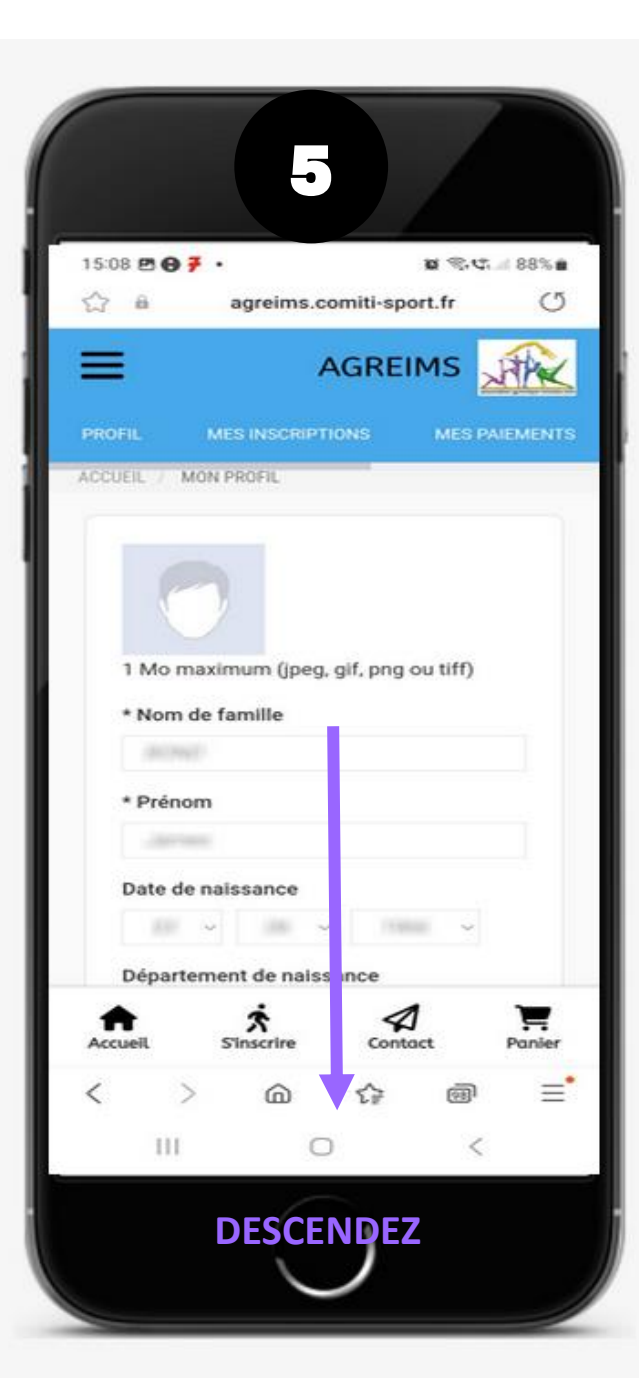

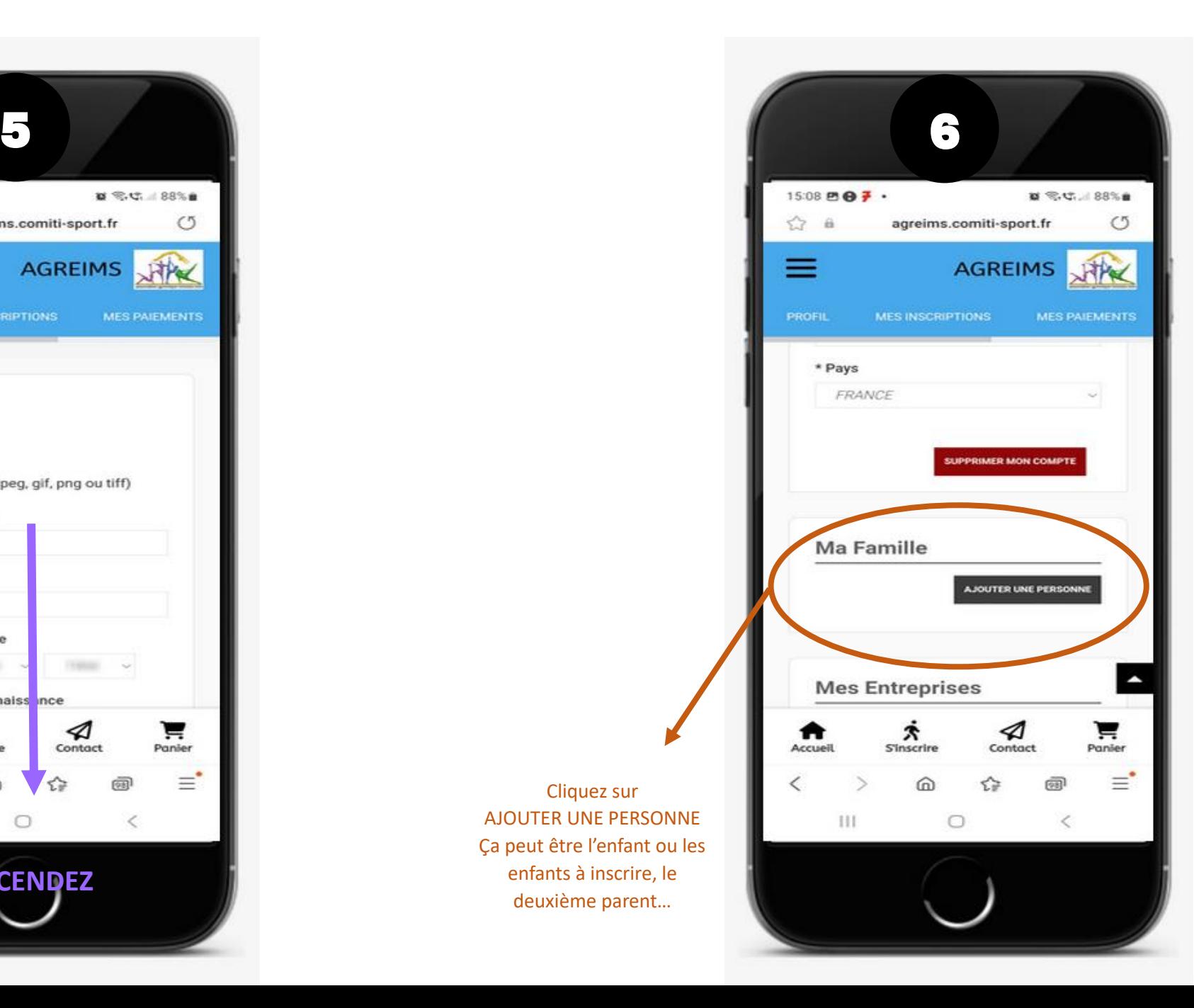

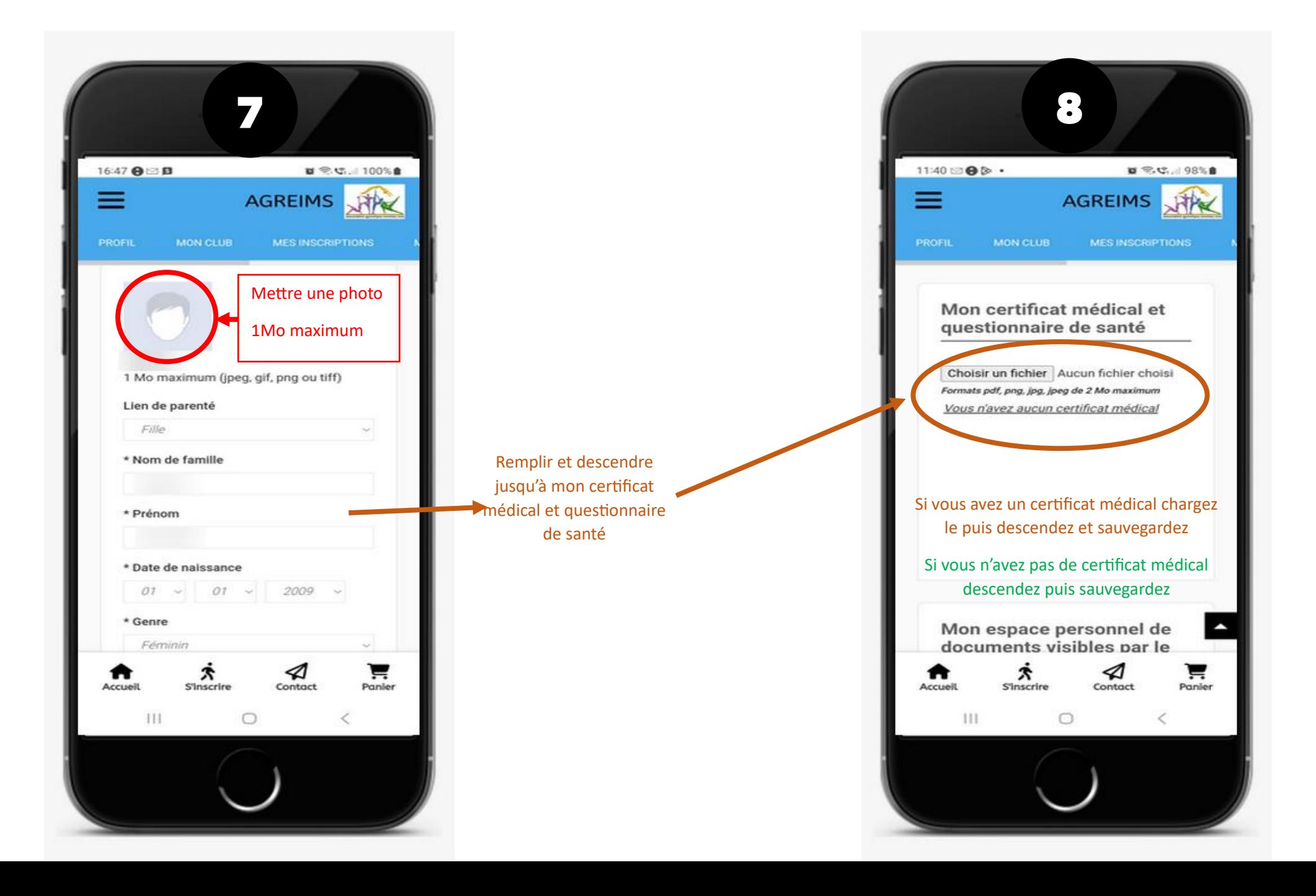

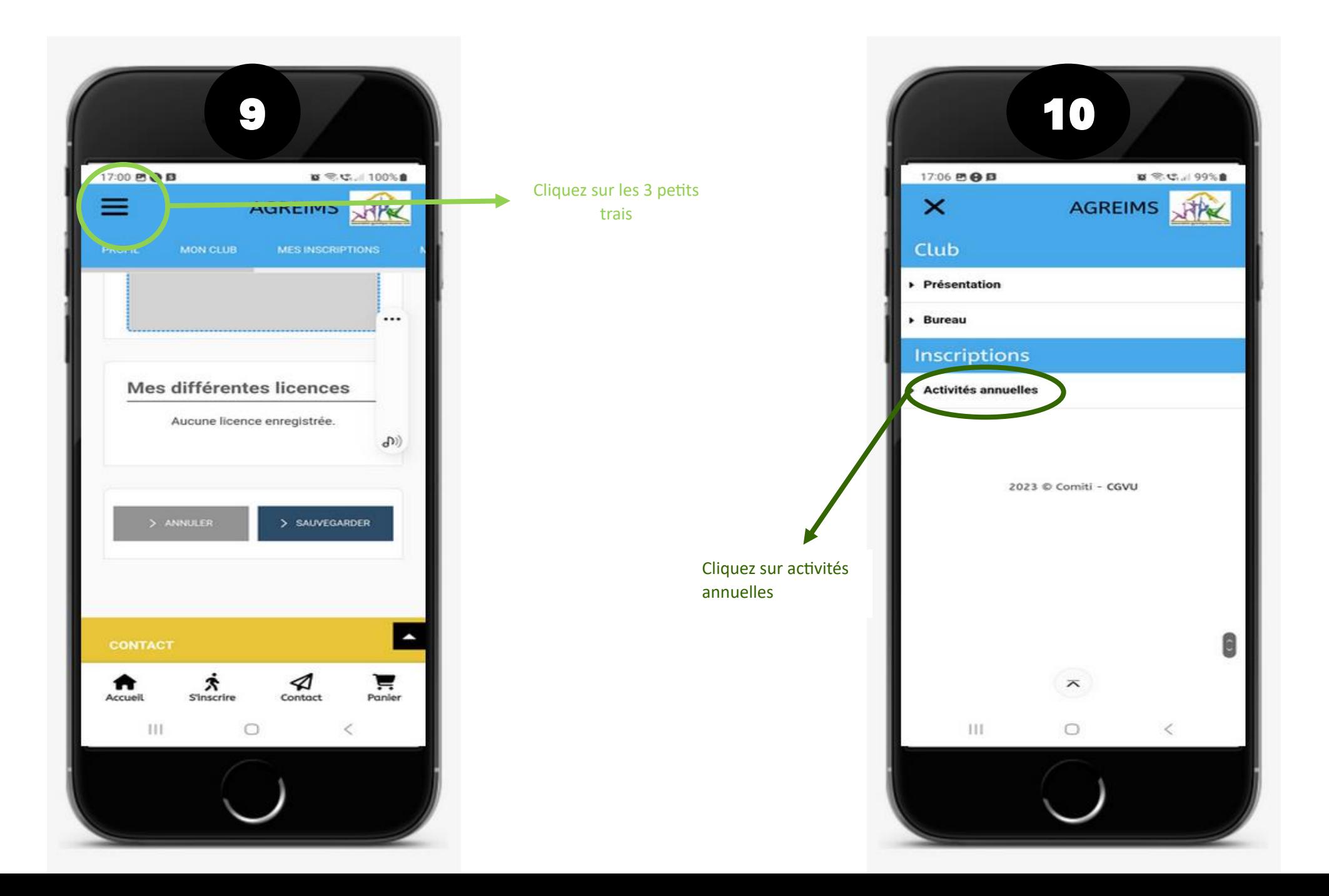

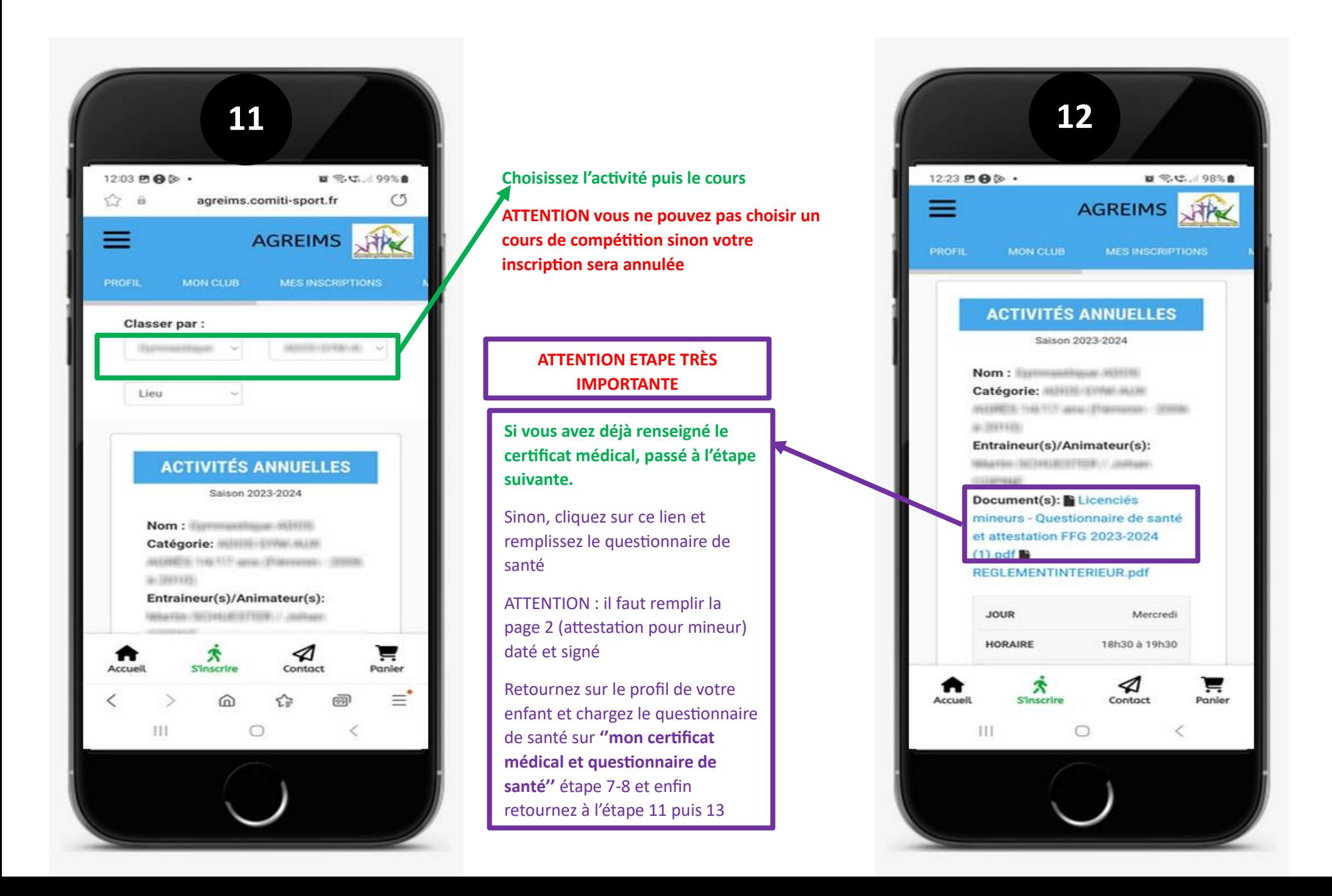

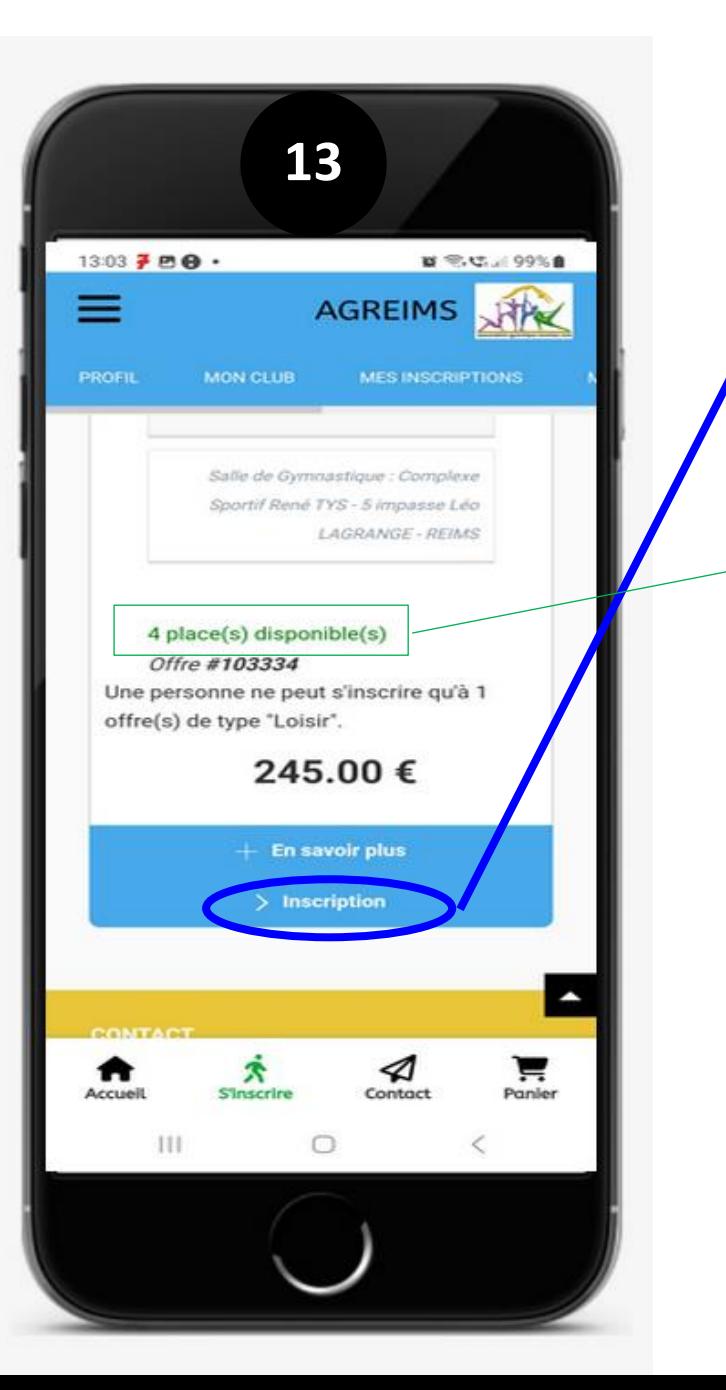

**13** Depuis l'étape 11 descendez jusqu'à inscription et laissezvous guider

> Si, l'inscription n'est pas possible c'est soit vous avez choisi un cours ne correspondant pas à l'âge de votre enfant, soit le certificat médical ou le questionnaire de santé n'est pas enregistré.

Si vous êtes inscrit sur liste d'attente, nous vous invitons à choisir un autre cours dans la même catégorie.

En vert est indiqué le nombre de places restantes